## Table des codes ASCII pour la police braille <DER-b 2006 INS HEA> dans Word (version 2016 et après)

**iNSEi** 

© INSEI - 04.2024

Pour insérer un caractère en utilisant le code ASCII, il faut maintenir la touche Alt enfoncée, taper le code à deux, trois ou quatre chiffres puis relâcher Alt.

La ligne « Racc » indique les raccourcis clavier pour faire apparaître le caractère braille directement.

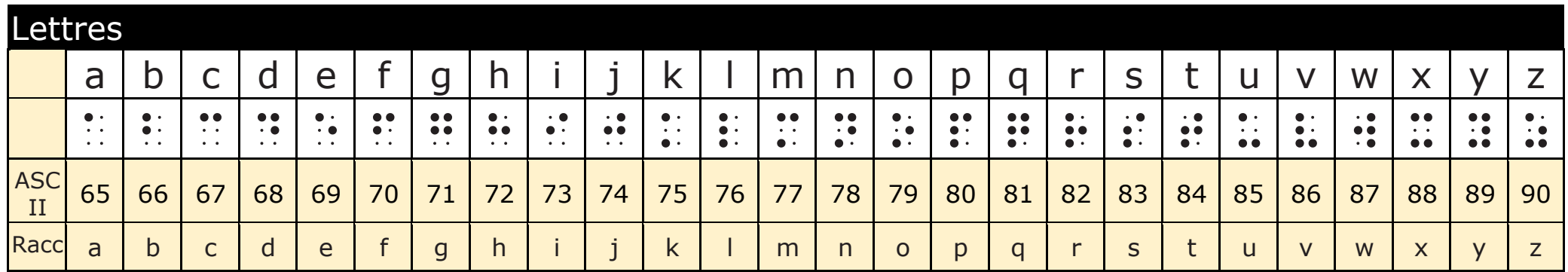

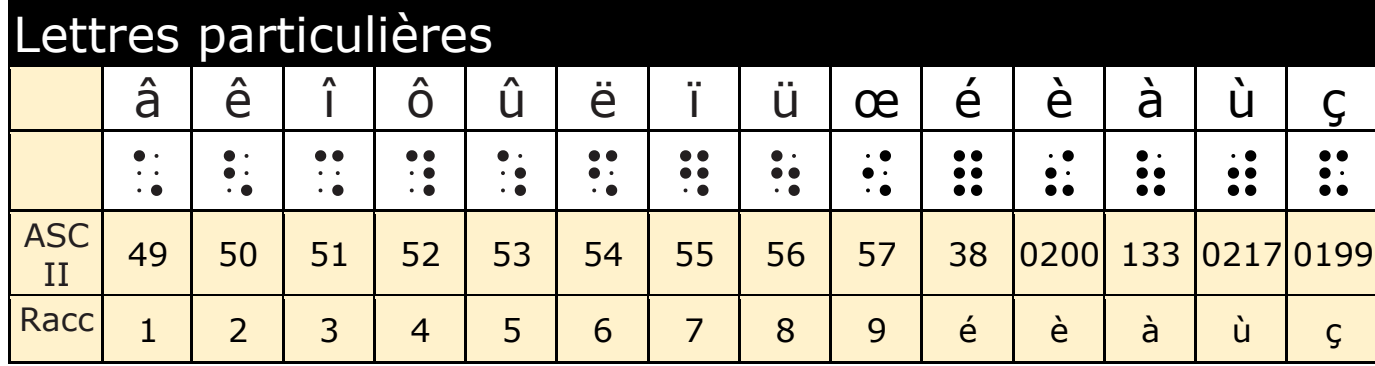

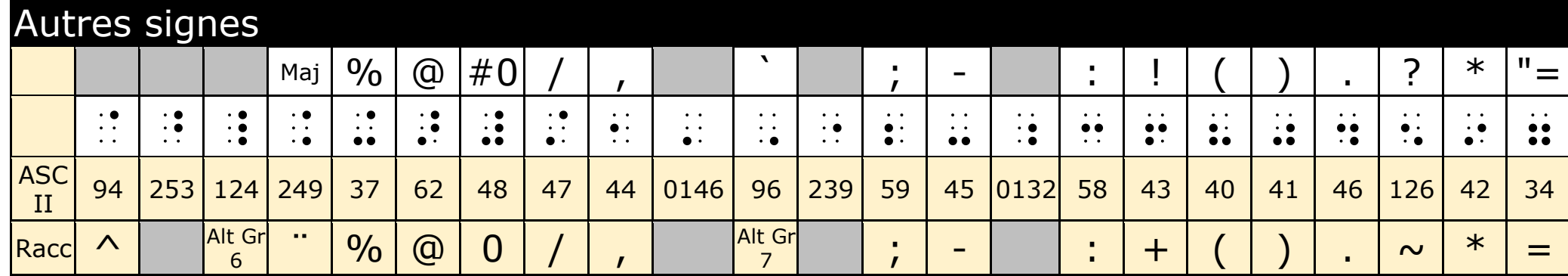